## **Diócesis de Little Rock**

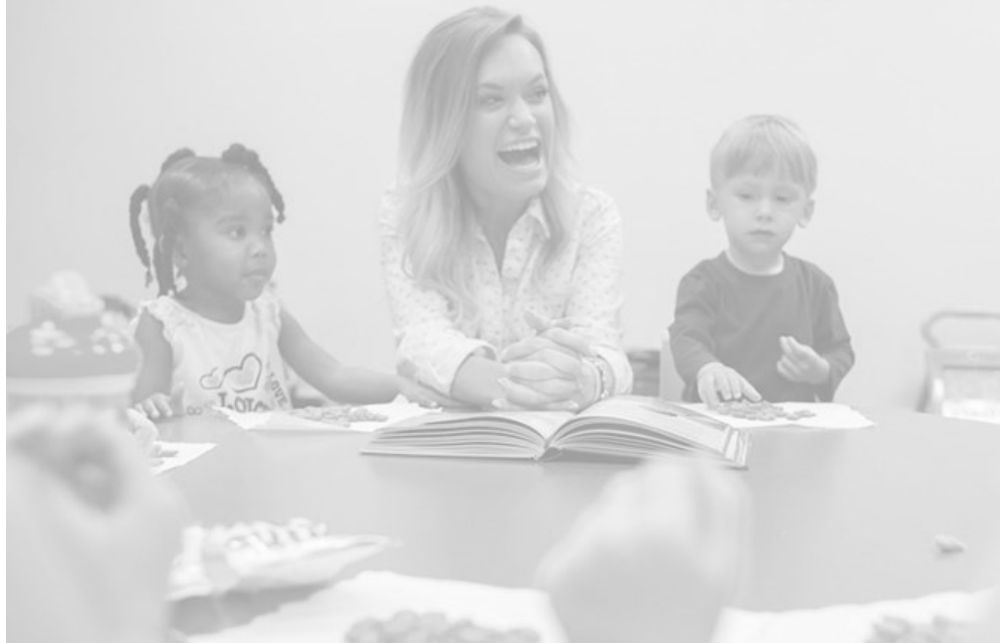

## **CMG Connect – Ambiente Seguro**

## **Instrucciones de Ambiente Seguro:**

1. Visite: [https://www.dolr.org/safe](https://www.dolr.org/safe-environment-espanol)-environment-espanol para completar los requisitos de ambiente seguro (o directamente en [https://](https://littlerock.cmgconnect.org/?locale=es) [littlerock.cmgconnect.org/?locale=es\)](https://littlerock.cmgconnect.org/?locale=es) 

2. Abra una cuenta completando todos los espacios. Esto incluye: dirección, parroquia principal, y cómo participa en su parroquia o escuela.

3. Comience el curso de capacitación *Currículo de Ambiente Seguro—Little Rock*.

4. Oprima la sección del "Panel de Control" para regresar a la página principal de la capacitación.

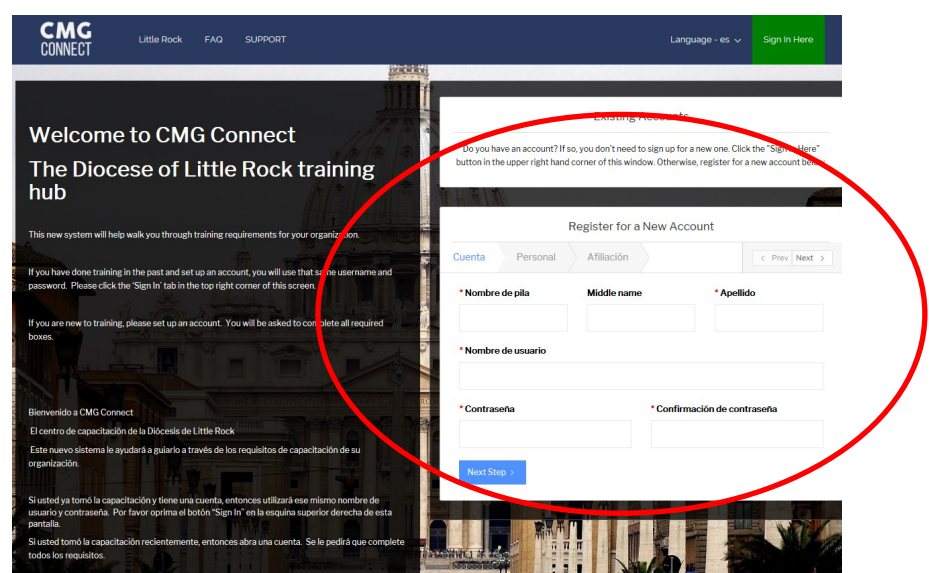

- Pasará por TODAS las tres páginas que se requieren para crear su cuenta antes de completar su inscripción.
- El *Currículo* comenzará en la sección de su "Panel de Control".
- Complete todas las secciones a medida que las complete aparecerá "Listo" en cada sección.
- Su currículo se mostrará "En Progreso" hasta que la Diócesis de Little Rock revise el informe de sus antecedentes.

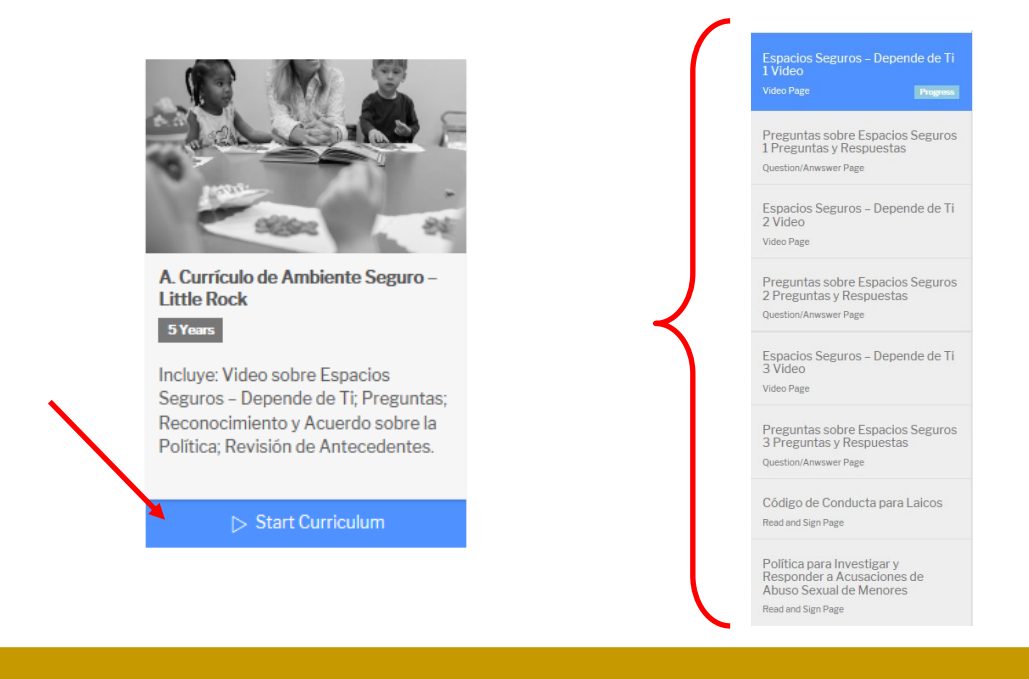

## <https://littlerock.cmgconnect.org/?locale=es>